# NIFS Data Reduction

Richard McDermid Gemini Data Reduction Workshop Tucson, July 2010

# IFU Zoo: How to map 3D on 2D

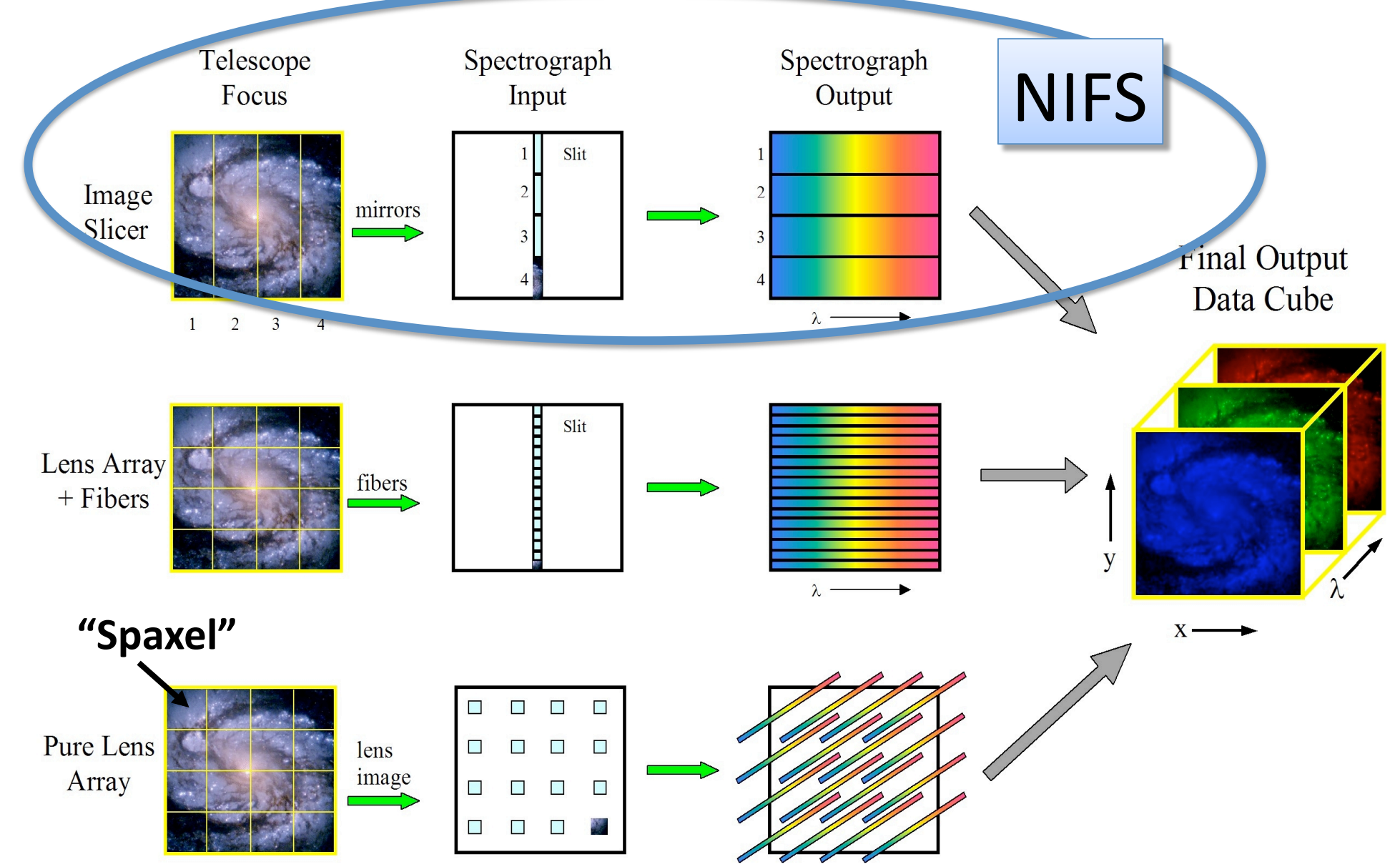

# IFU Techniques: Image Slicer

Pros:

- Compact design
- High throughput
- Easy cryogenics

Cons:

– Difficult to manufacture

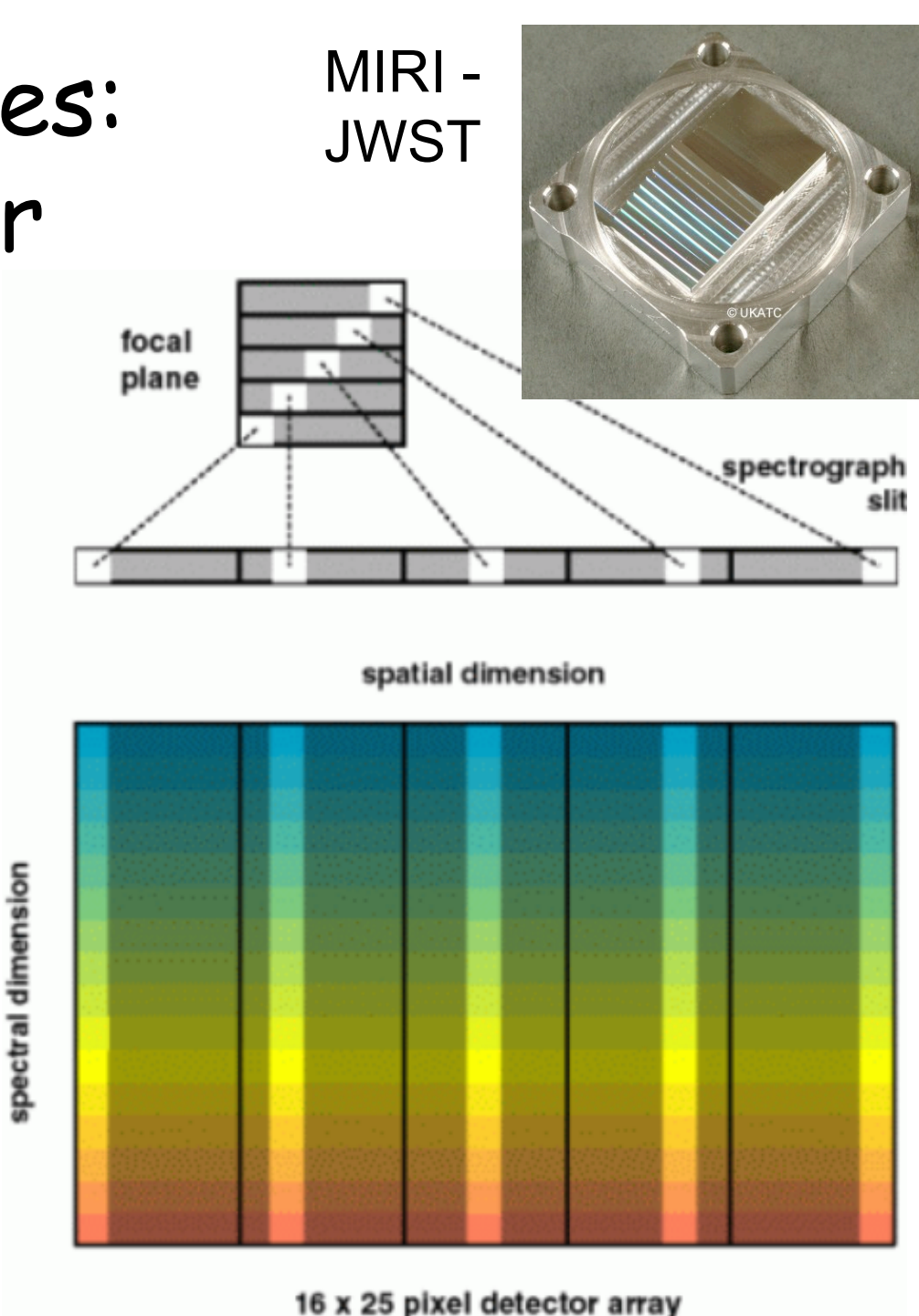

## Rectangular Pixels

- NIFS has different (x,y) spatial sampling
- *Along the slice* is sampled by the *detector*
- *Across the slice* is sampled by the *slicer*
- Cross-slice sets spectral PSF should be sampled on  $\sim$ 2 pixels
- Gives rectangular spaxels on the sky

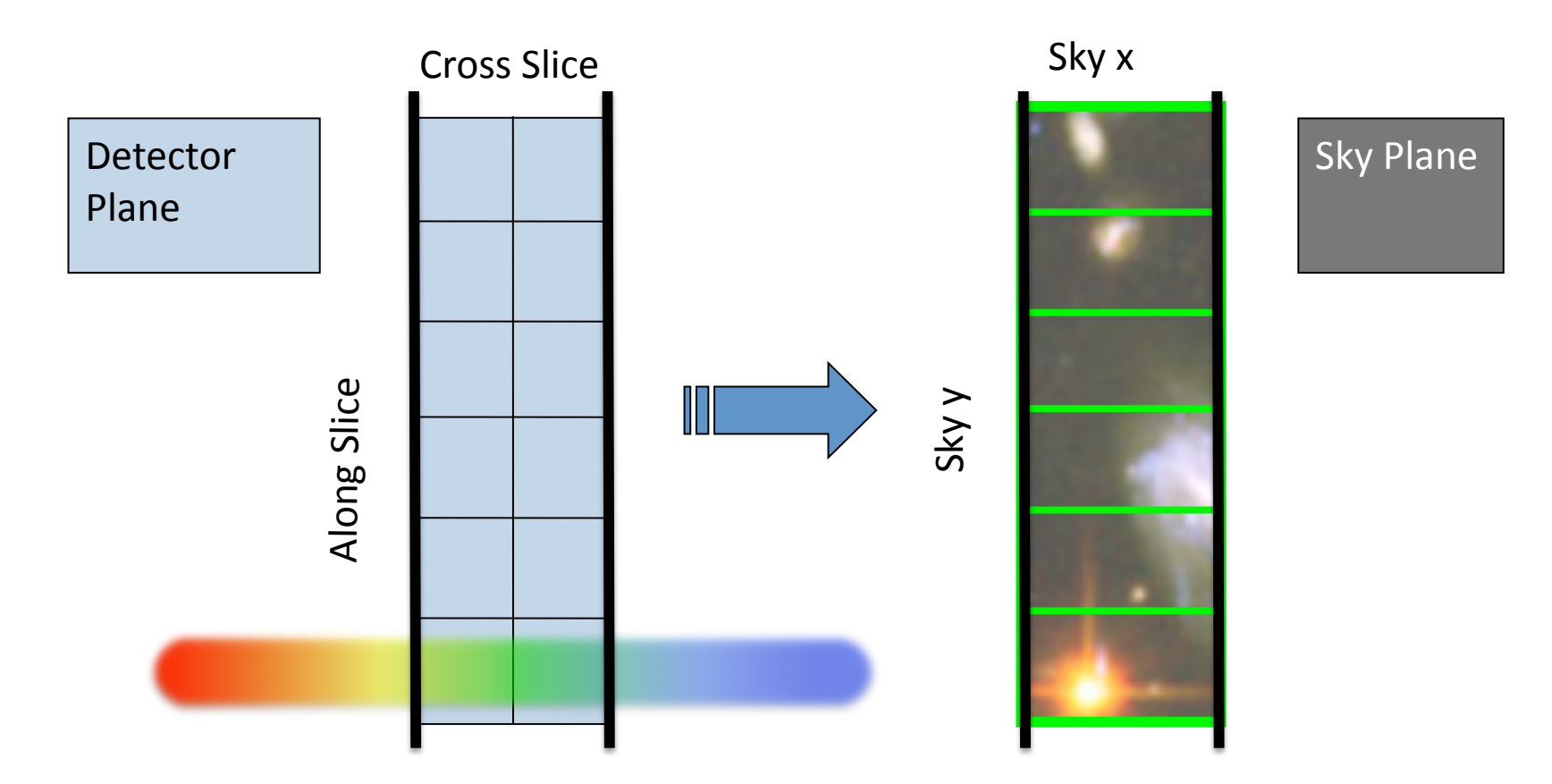

# **NIFS**

- Near-infrared Integral Field Spectrograph
- Cryogenic slicer design
- Z,J,H,K bands, R~5,000
- One spatial setting:
	- $-3"x3"$  FoV
	- 0.1"x0.04" sampling
- Optimized for use with AO
- Science: young stars, exo-planets, solar system, black holes, jets, stellar populations, hi-z galaxies….

# Typical NIFS Observation

- 'Before' telluric star
	- NGS-AO
	- Acquire star
	- Sequence of on/off exposures
	- Same instrument config as science (inc. e.g. field lens for LGS)
- Science observation
	- Acquisition
	- Observation sequence:
		- Arc (grating position is not 100% repeatable)
		- Sequence of on/off exposures
- 'After' telluric (if science >~1.5hr)
- Daytime calibrations:
	- Baseline set:
		- Flat-lamps (with darks)
		- 'Ronchi mask' flats (with dark)
		- Darks for the arc
	- Darks for science (if sky emission to be used for wavelength calibration)

## Typical NIFS Data

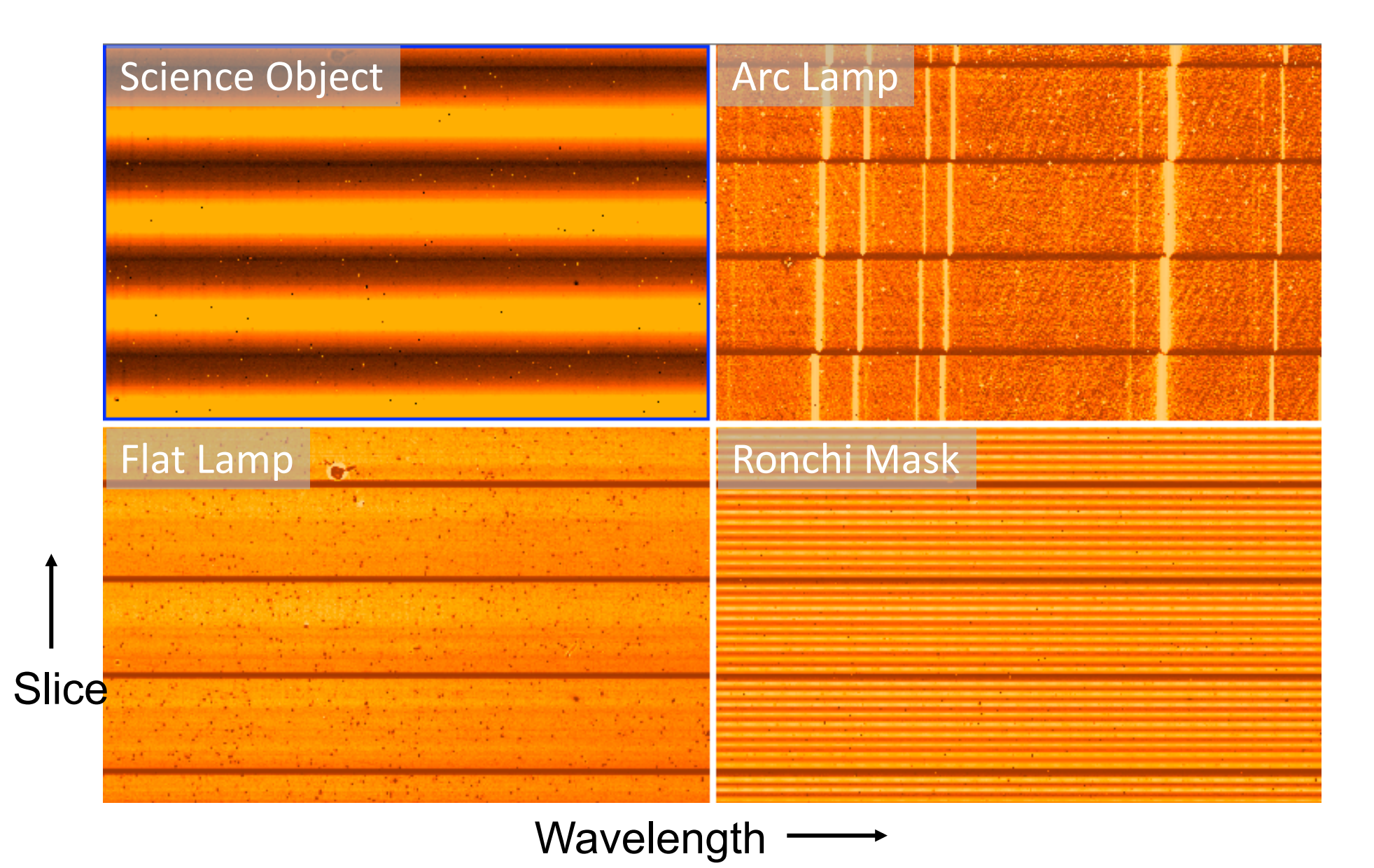

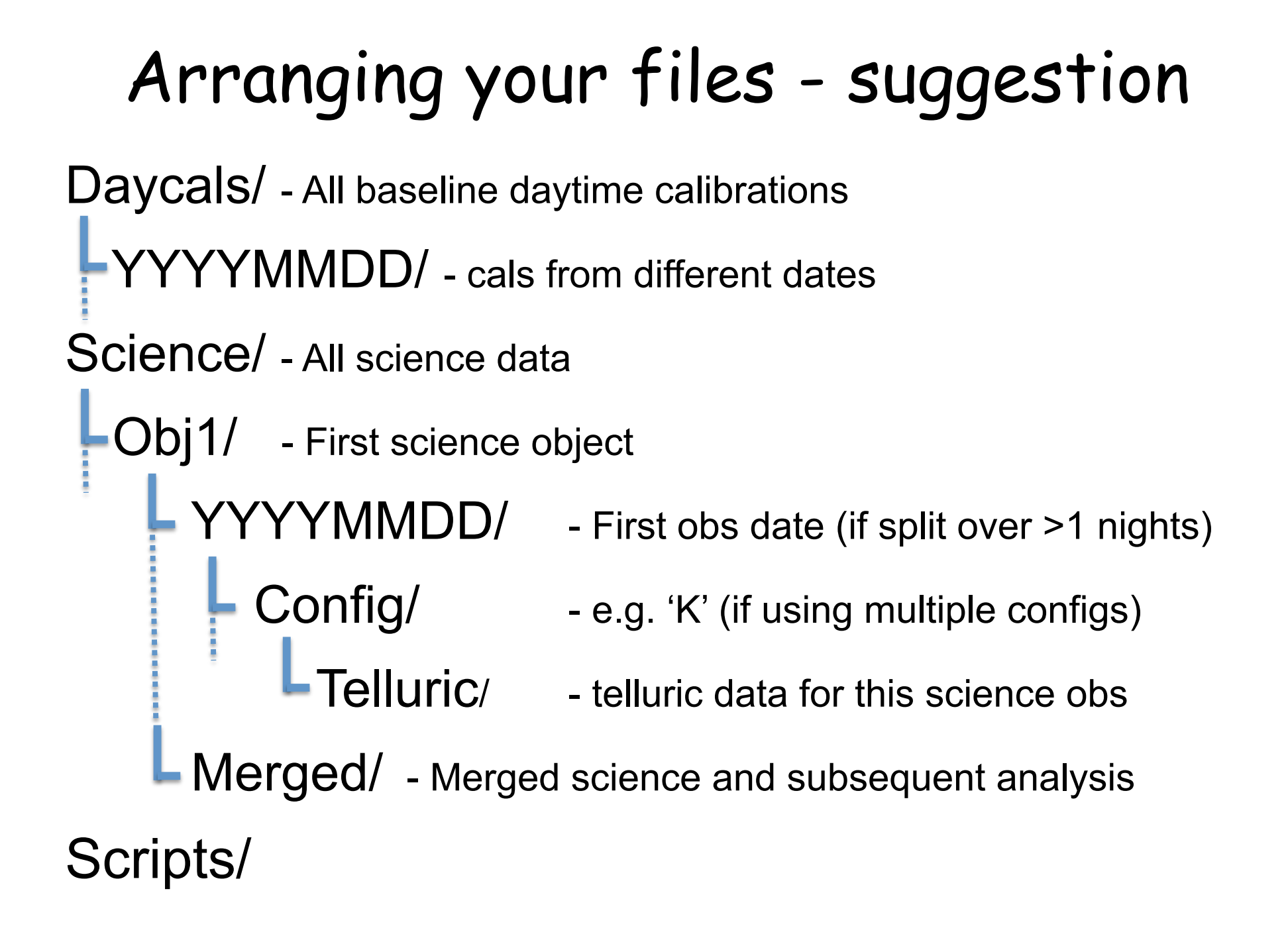

# NIFS Reduction: Example scripts

- Three IRAF scripts on the web:
	- Calibrations
	- Telluric
	- Science
- Form the basis of this tutorial
- Data set:
	- Science object (star)
	- Telluric correction star
	- Daytime calibrations
- Update the path and file numbers at the top of each script
- Excellent starting point for basic reduction

# Lamp Calibrations

- Three basic calibrations:
	- Flat (DAYCAL)
		- Correct for transmission and illumination
		- Locate the spectra on the detector
	- Ronchi Mask (DAYCAL)
		- Spatial distortion
	- Arc (NIGHTCAL)
		- Wavelength calibration
- Each has associated dark frames
- May have multiple exposures to co-add
- DAYCAL are approx. 1 per observation date
- NIGHTCAL are usually once per science target, but can be common between targets if grating config not changed

- Step 1: Locate the spectra
	- Mask Definition File (MDF) provides relative location of slices on detector
	- Use nfprepare to match this to the absolute position for your data:

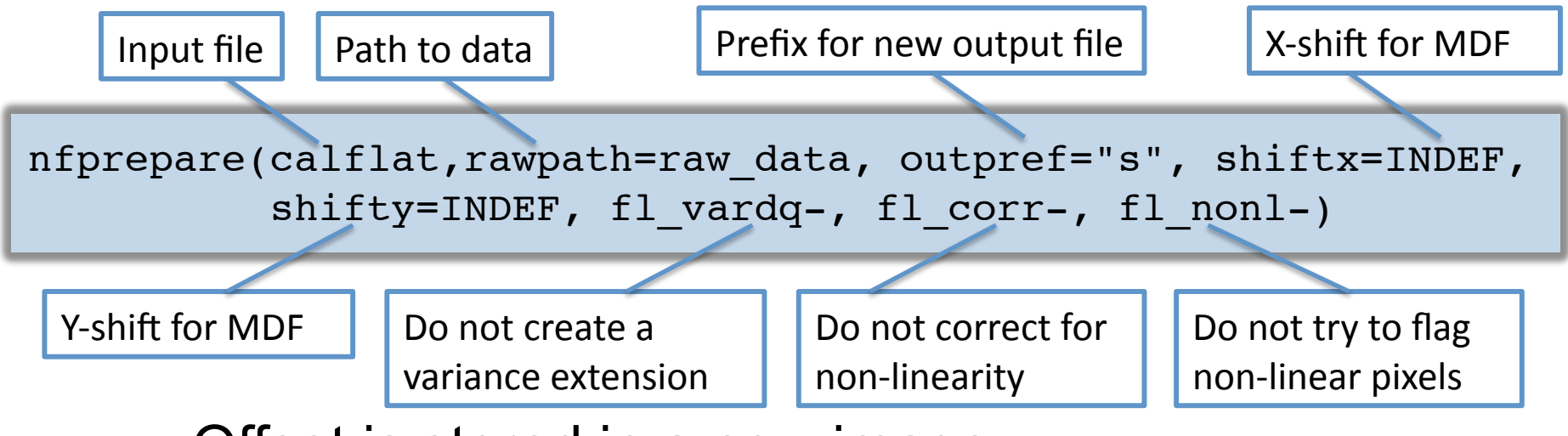

- Offset is stored in a new image
- This exposure is then referenced in subsequent steps that need to know where the spectra are on the chip

- Step 2.1: Update flat images with offset value
- Step 2.2: Generate variance and data quality extensions
- Nfprepare is called again (once) to do both these tasks:

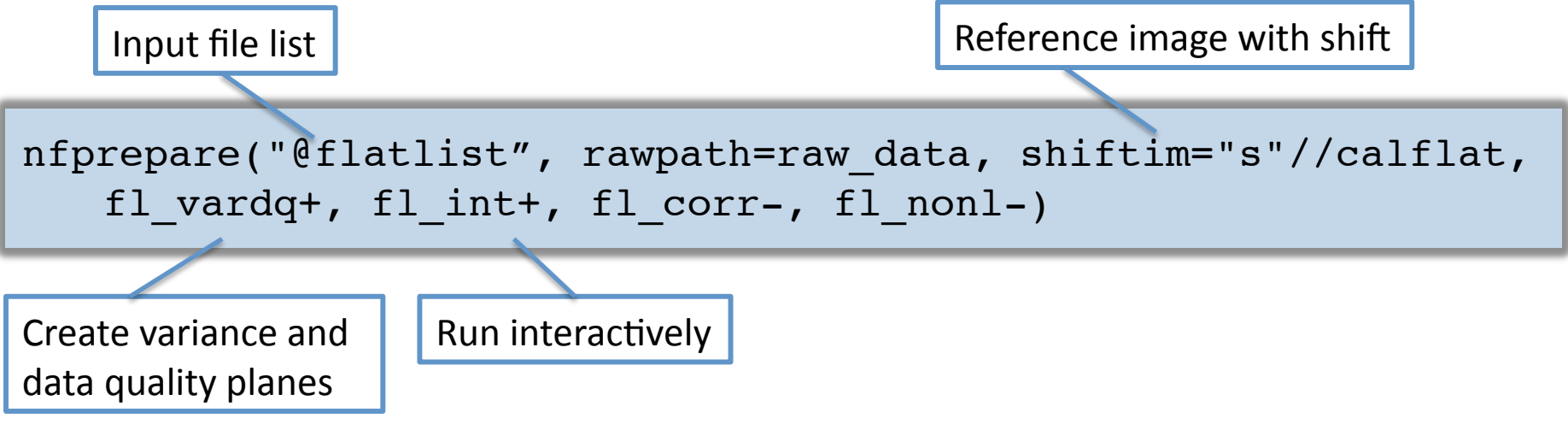

• Apply same process to dark frames

• Step 2.3: Combine flats and darks using gemcombine:

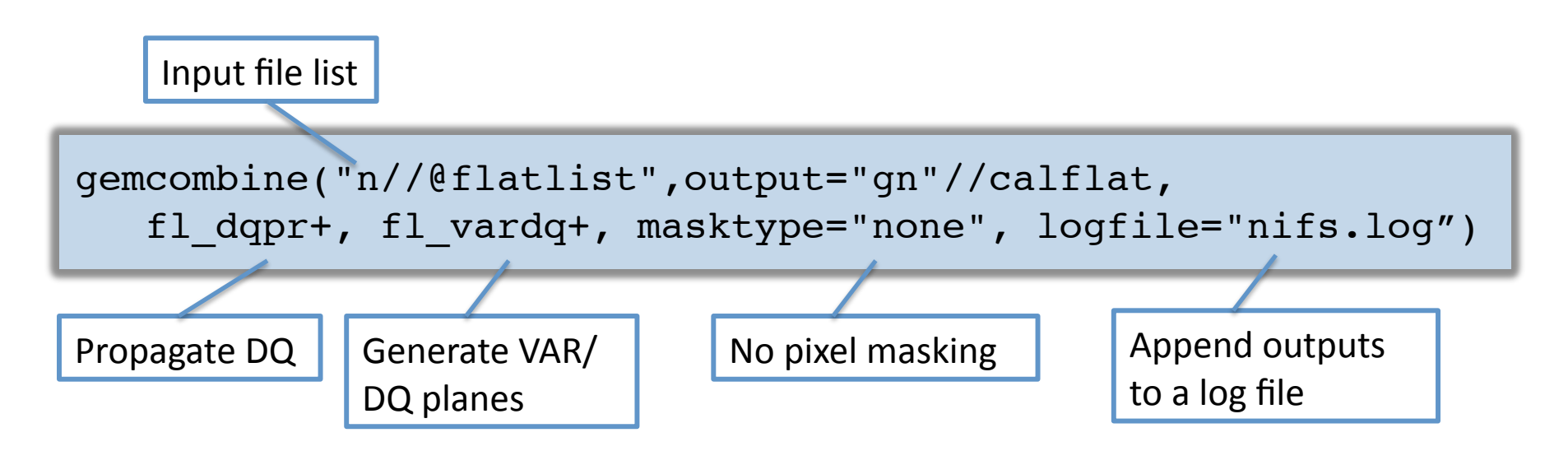

- Repeat for darks...
- Now have 2D images with DQ and VAR extensions. Ready to go to 3D…

Step 3.1: Extract the slices using nsreduce:

'cut' out the slices from the 2D image | Apply first order wavelength coordinate system

nsreduce("qn"//calflat, fl\_nscut+, fl\_nsappw+, fl\_vardq+, fl\_sky-, fl\_dark-, fl\_flat-, logfile="nifs.log")

• Step 3.2: Create slice-by-slice flat field using nsflat:

```
nsflat("rgn"//calflat, darks="rgn"//flatdark,
 flatfile="rn"//calflat//"_sflat", darkfile="rn"//flatdark//"_dark",
 fl save dark+, process="fit", thr flo=0.15, thr fup=1.55,
 fl_vardq+,logfile="nifs.log")
```
Output flat image and UPper limits for 'bad' pixels

- Divides each spectrum (row) in a slice by a fit to the average slice spectrum, with coarse renormalizing
- Also creates a bad pixel mask from the darks

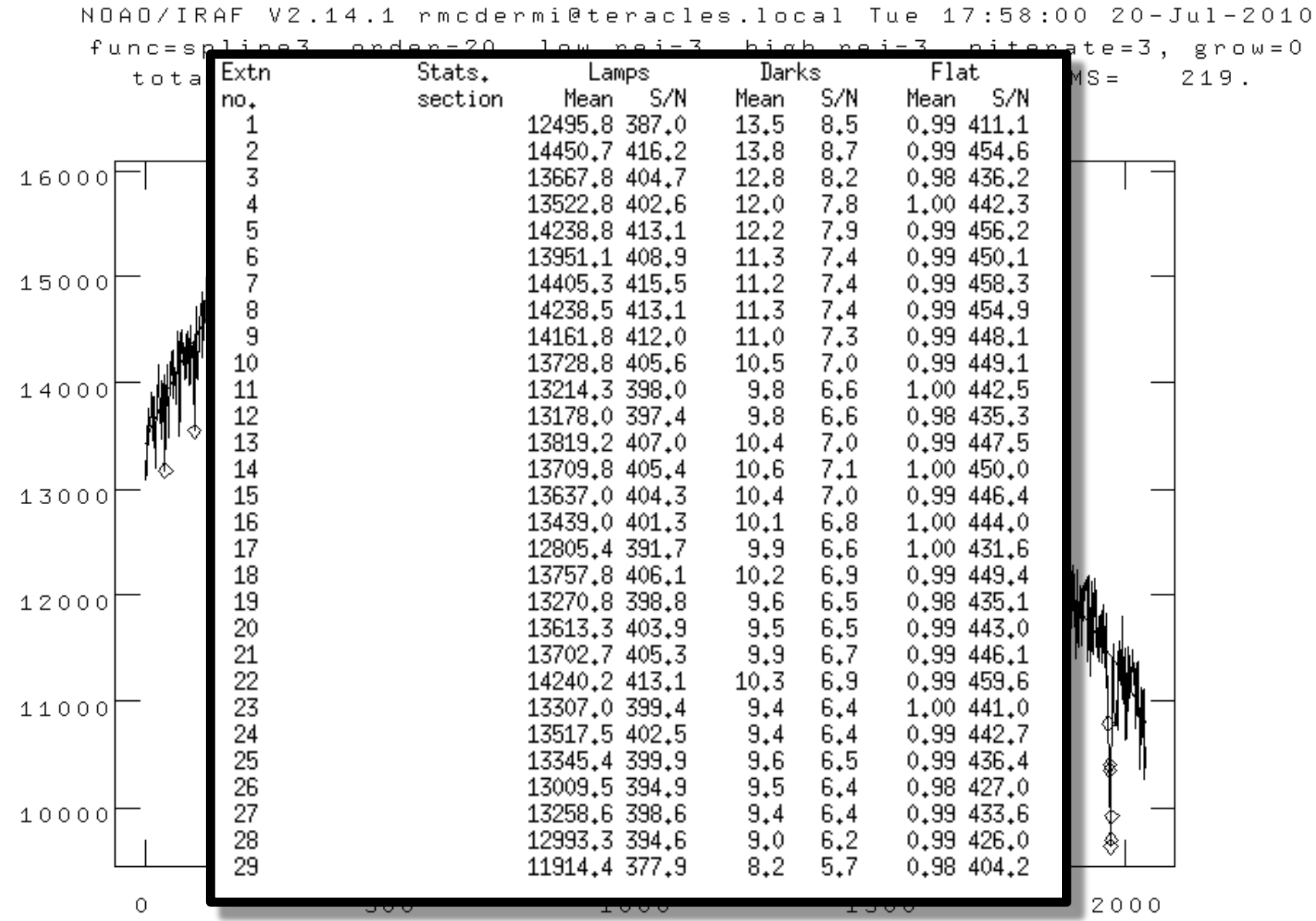

• Step 3.3: Renormalize the slices to account for slice-to-slice variations using nsslitfunction:

Final flat-field correction frame

```
nsslitfunction("rqn"//calflat, "rn"//calflat//" flat",
   flat="rn"//calflat//" sflat", dark="rn"//flatdark//" dark",
   combine="median", order=3, fl_vary-, logfile="nifs.log")
```
Method
to
collapse in spectral direction Order
of
fit
across
slices

- Fits a function in spatial direction to set slice normalization
- Outputs the final flat field, with both spatial and spectral flat information

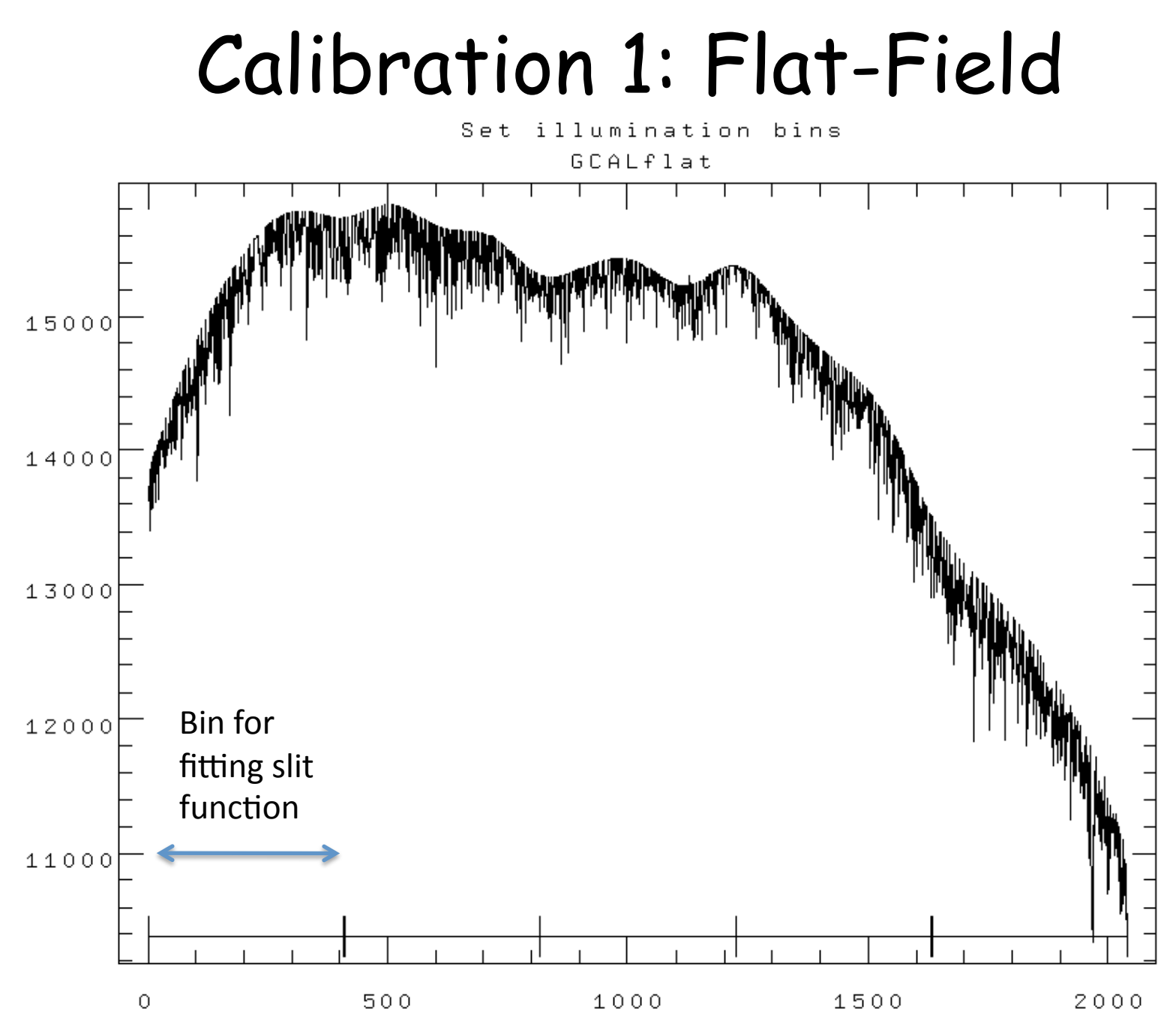

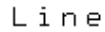

NOAO/IRAF V2.14.1 rmcdermi@teracles.local Tue 18:07:42 20-Jul-2010 func=spline3, order=3, low\_rej=2, high\_rej=2, niterate=3, grow=0 total=69, sample=69, rejected=4, deleted=0, RMS= 71.02 Determine illumination interactively for tmpsflat7480toc[SCI,2] at bin GCALflat

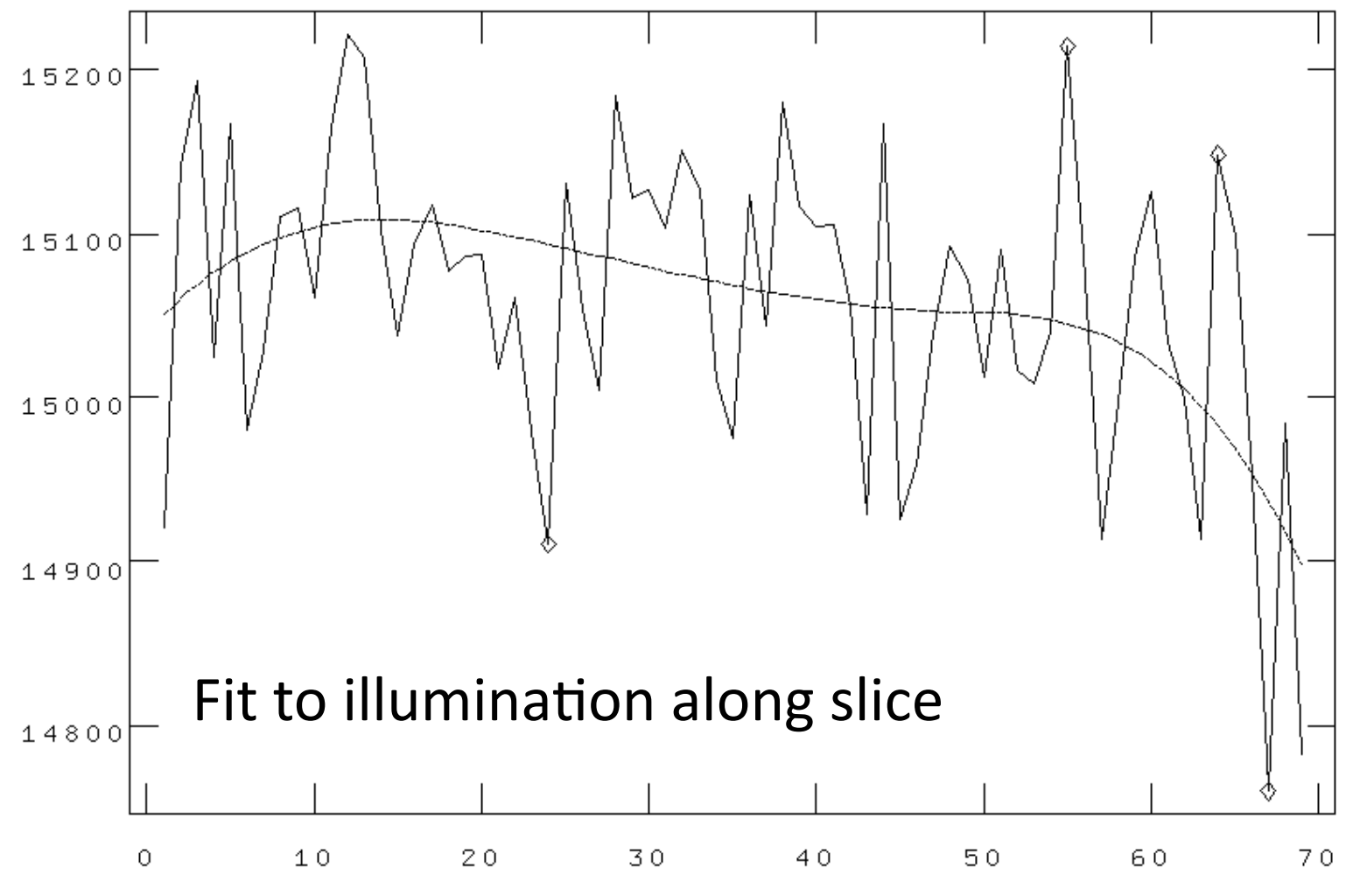

# Calibration 2: Wavelength Calibration

- Step 1: Repeat nfprepare, gemcombine and nsreduce -> extracted slices
- Step 2: Correctly identify the arc lines, and determine the dispersion function for each slice
	- Should run this interactively the first time through to ensure correct identification of lines and appropriate fit function
	- First solution is starting point for subsequent fits
	- Should robustly determine good solution for subsequent spectra
- Result is a series of files in a 'database/' directory containing the wavelength solutions of each slice

```
nswavelength("rgn"//arc, coordli=clist, nsum=10, 
thresho=my thresh, trace=yes, fwidth=2.0, match=-6, cradius=8.0,
fl inter+, nfound=10, nlost=10, logfile="nifs.log")
```
#### Calibration 2: Wavelength Calibration

NOAO/IRAF V2.14.1 rmcdermi@teracles.local Tue 19 :39:28 20-Jul-2010 func=chebyshev, order=4, low\_rej=3, high\_rej=3, niterate=10, grow=0 total=29, sample=29, rejected=3, deleted=0, RMS= 0.1087

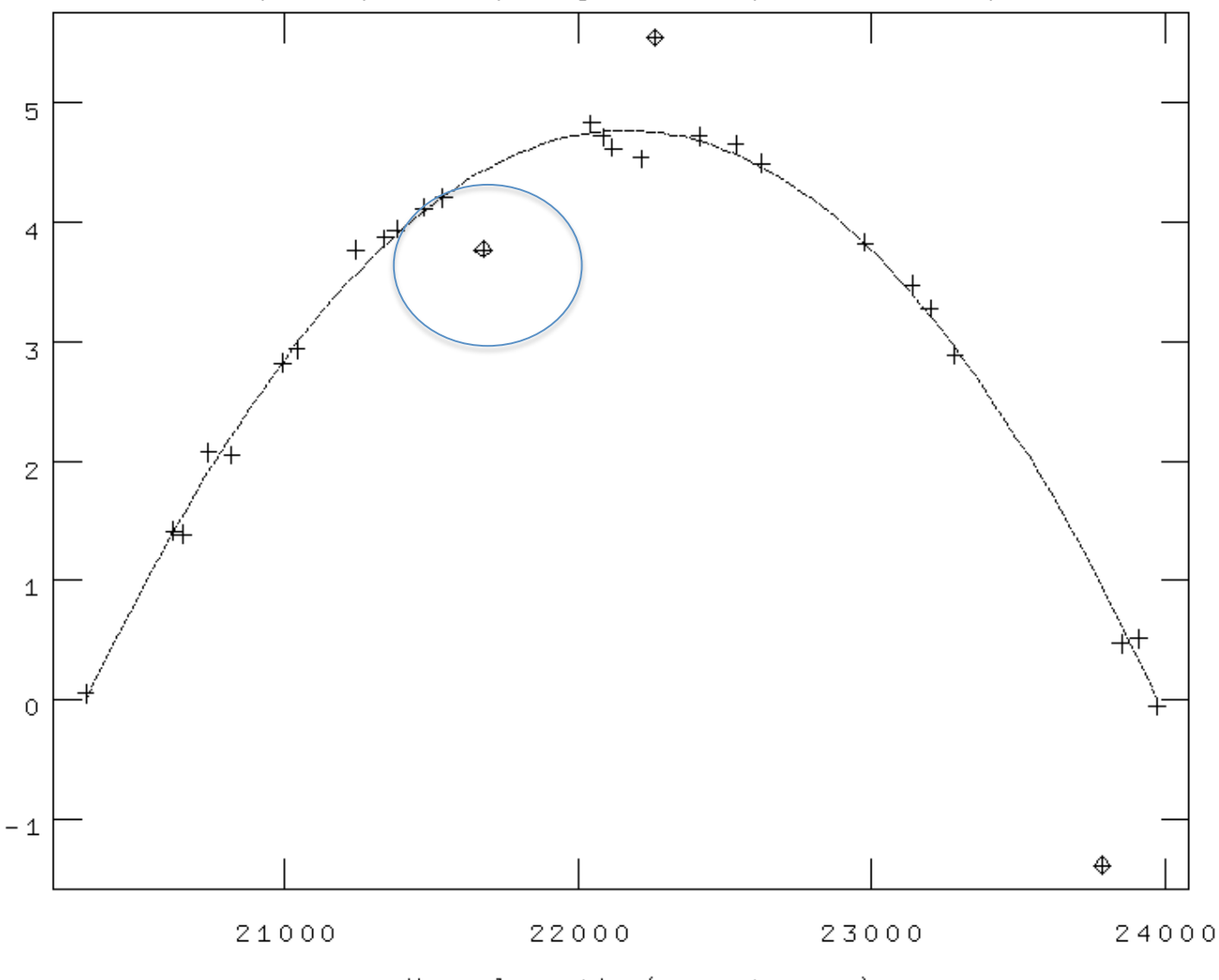

Wavelength (angstroms)

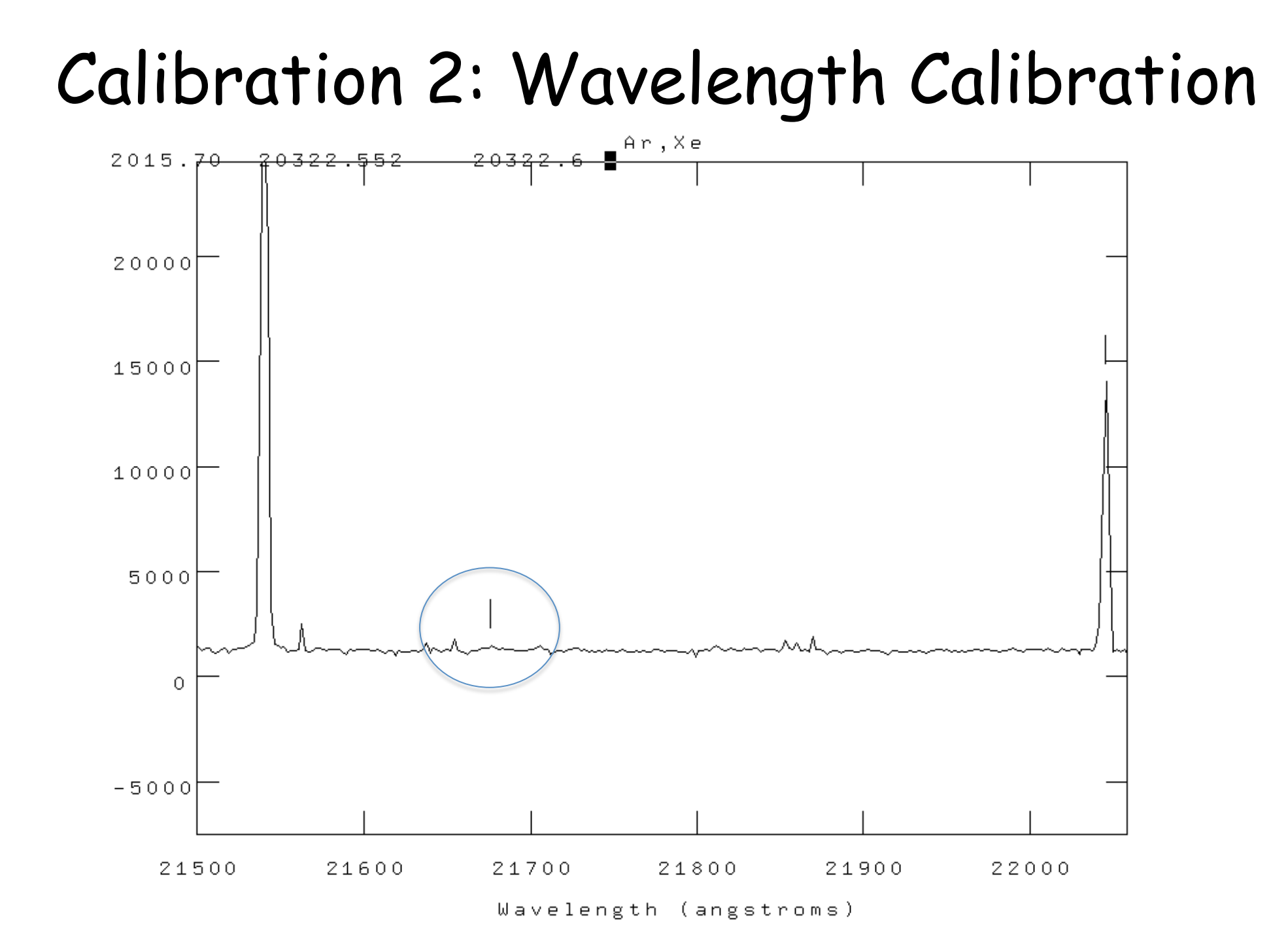

- Need to correct for distortions along the slices, and registration between slices
- This is done using the Ronchi mask as a reference
- Analogous to wavelength calibration, but in spatial domain

#### NIFS: Ronchi Mask

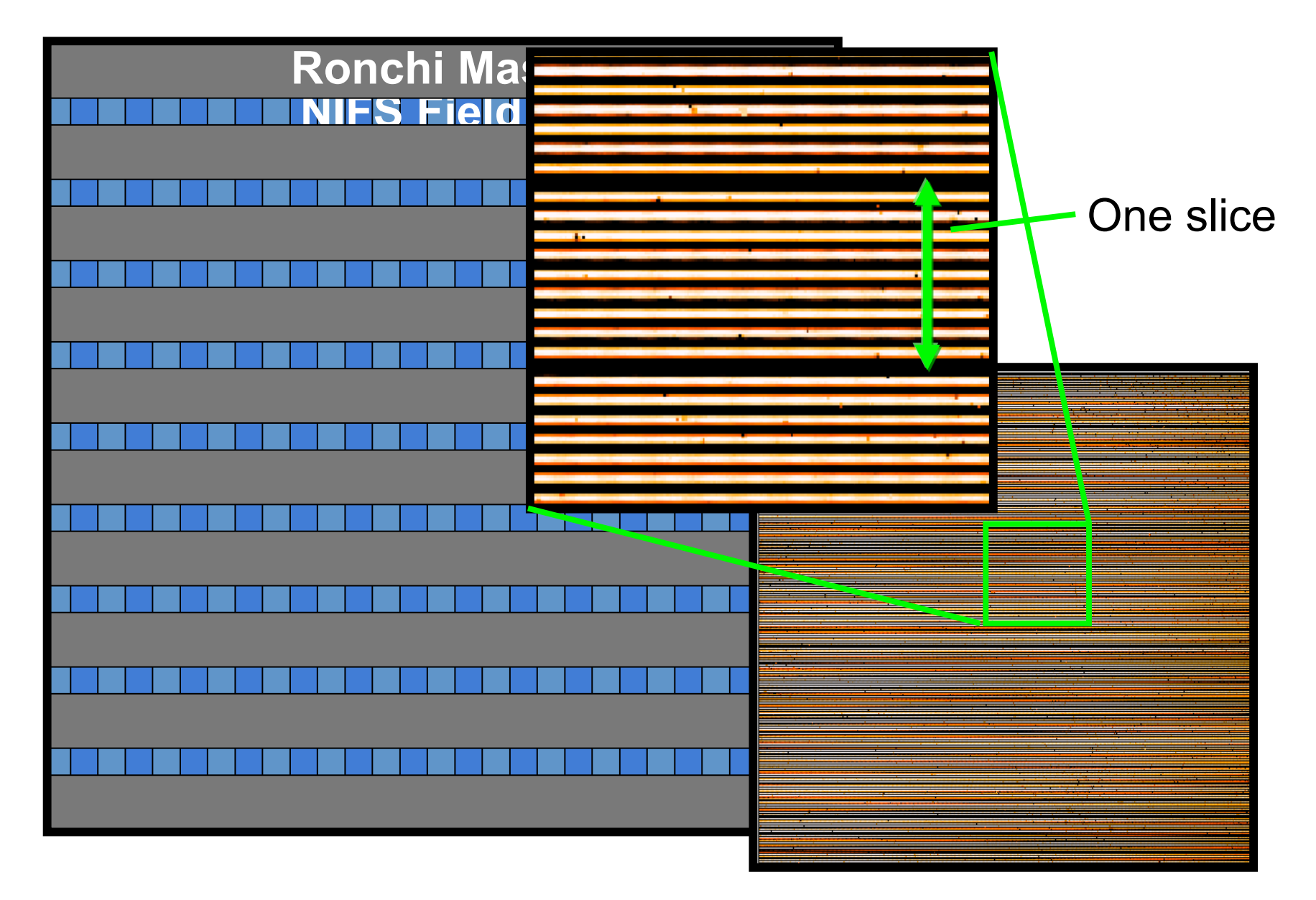

### NIFS: Ronchi Mask

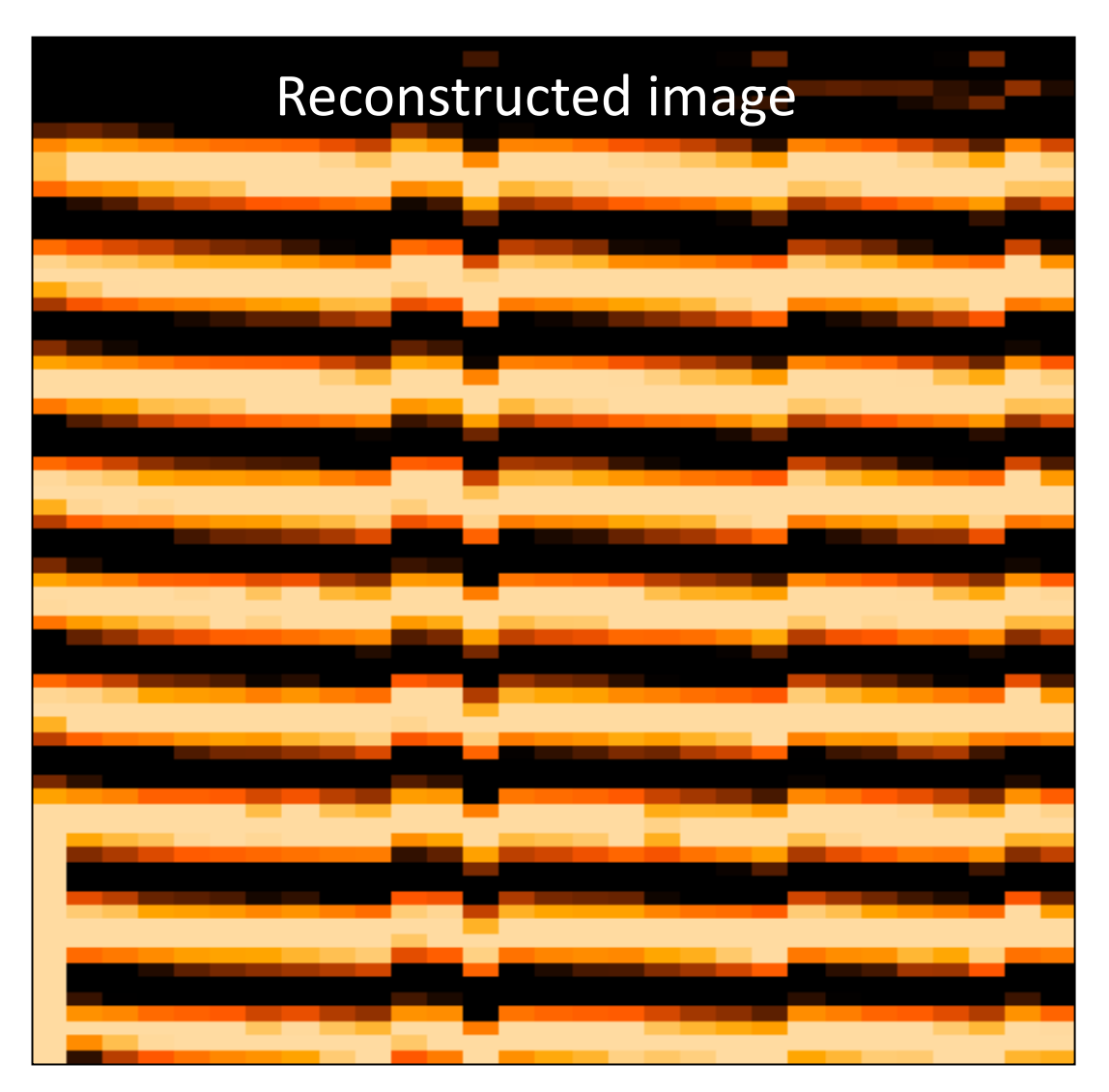

Transformation to make lines straight gives geometric correction

- Step 1: Repeat nfprepare, gemcombine and nsreduce -> extracted slices
- Step 2: run nfsdist
	- Reference peaks are very regular, so easy to fall foul of aliasing when run automatically
	- Recommend running interactively for each daycal set

nfsdist("rgn"//ronchiflat, fwidth=6.0, cradius=8.0, glshift=2.8, minsep=6.5, thresh=2000.0, nlost=3, fl\_int+, logfile="nifs.log")

• TIP: apply the distortion correction to the Ronchi frame itself, and check its OK

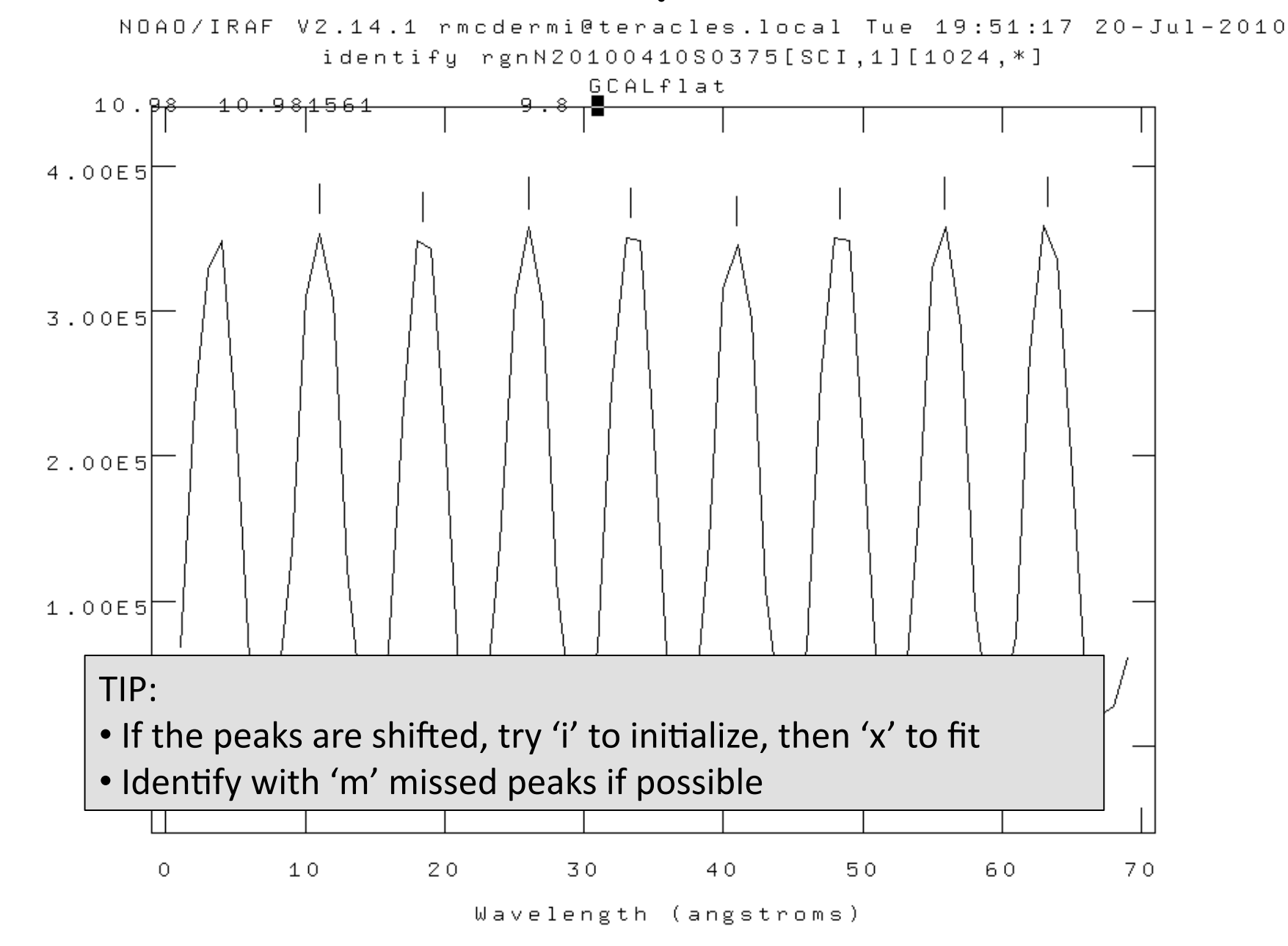

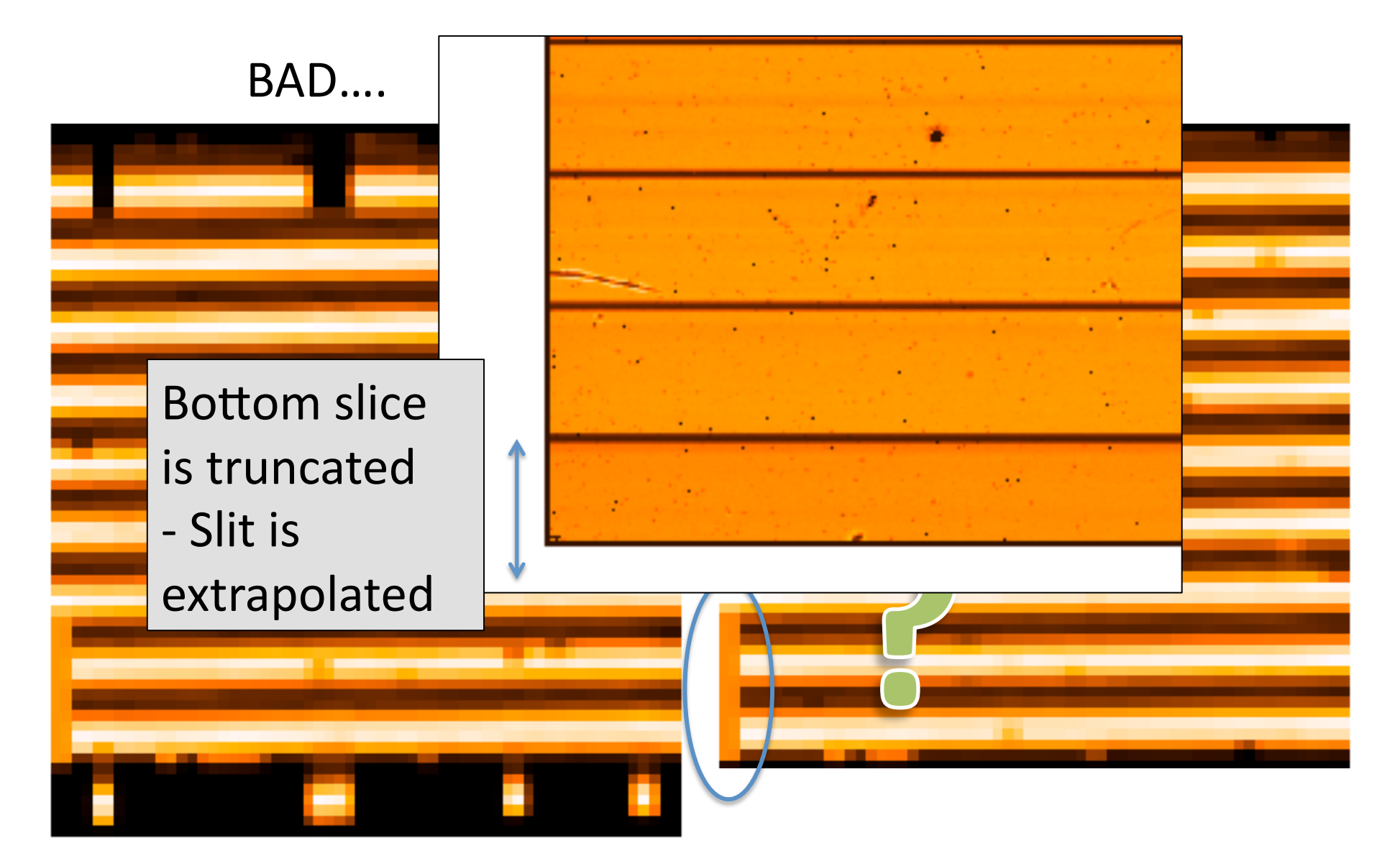

# Lamp Calibrations: Summary

You now have:

- 1. Shift reference file: "s"+calflat
- 2. Flat field: "rn"+calflat+" flat"
- 3. Flat BPM (for DQ plane generation): "rn"+calflat +"\_flat\_bpm.pl"
- 4. Wavelength referenced Arc: "wrn"+arc
- 5. Spatially referenced Ronchi Flat: "rn"+ronchiflat

Notes:

- 1-3 are files that you need
- 4 & 5 are files with associated files in the 'database/' dir
- Arcs are likely together with science data

- Similar to science reduction up to a point:
	- Sky subtraction
	- Spectra extraction => 3D
	- Wavelength calibration
	- Flat fielding
- Then extract 1D spectra, co-add separate observations, and derive the telluric correction spectrum

- Preliminaries:
	- Copy the calibration files you will need into telluric directory:
		- Shift file
		- Flat
		- Bad pixel mask (BPM)
		- Ronchi mask + database dir+files
		- Arc file + database dir+files
	- Make two files listing filenames with ('object') and without ('sky') star in field

- Step 1.1: Run nfprepare, making use of the shift file and BPM
- Step 1.2: Combine the blank sky frames:
	- Skies are close in time
	- Use gemcombine and your list of sky frames to create a median sky
- Step 1.3: Subtract the combined sky from each object frame with gemarith

• Step 2.1: Run nsreduce, this time including the flat:

```
nsreduce("sn@telluriclist",outpref="r", flatim=cal_data//"rn"//
calflat//"_flat", fl_nscut+, fl_nsappw-, fl_vardq+, fl_sky-, 
fl dark-, fl flat+, logfile=log file)
```
• Step 2.2: Replace bad pixels with values interpolated from fitting neighbours

nffixbad("rsn@telluriclist",outpref="b",logfile=log\_file)

#### – Uses the Data Quality (QD) plane

- Step 3.1: Derive the 2D spectral and spatial transformation for each slice using nsfitcoords
	- This combines the '1D' dispersion and distortion solutions derived separately from nswavelength and nsdist into a 2D surface that is linear in wavelength and angular scales
	- The parameters of the fitted surface are associated to the object frame via files in the database directory

```
nffitcoords("brsn@telluriclist", outpref="f", fl_int+, 
lamptr="wrgn"//arc, sdisttr="rgn"//ronchiflat, lxorder=3, 
lyorder=3, sxorder=3, syorder=3, logfile=log_file)
```
#### Nsfitcoords - spectral

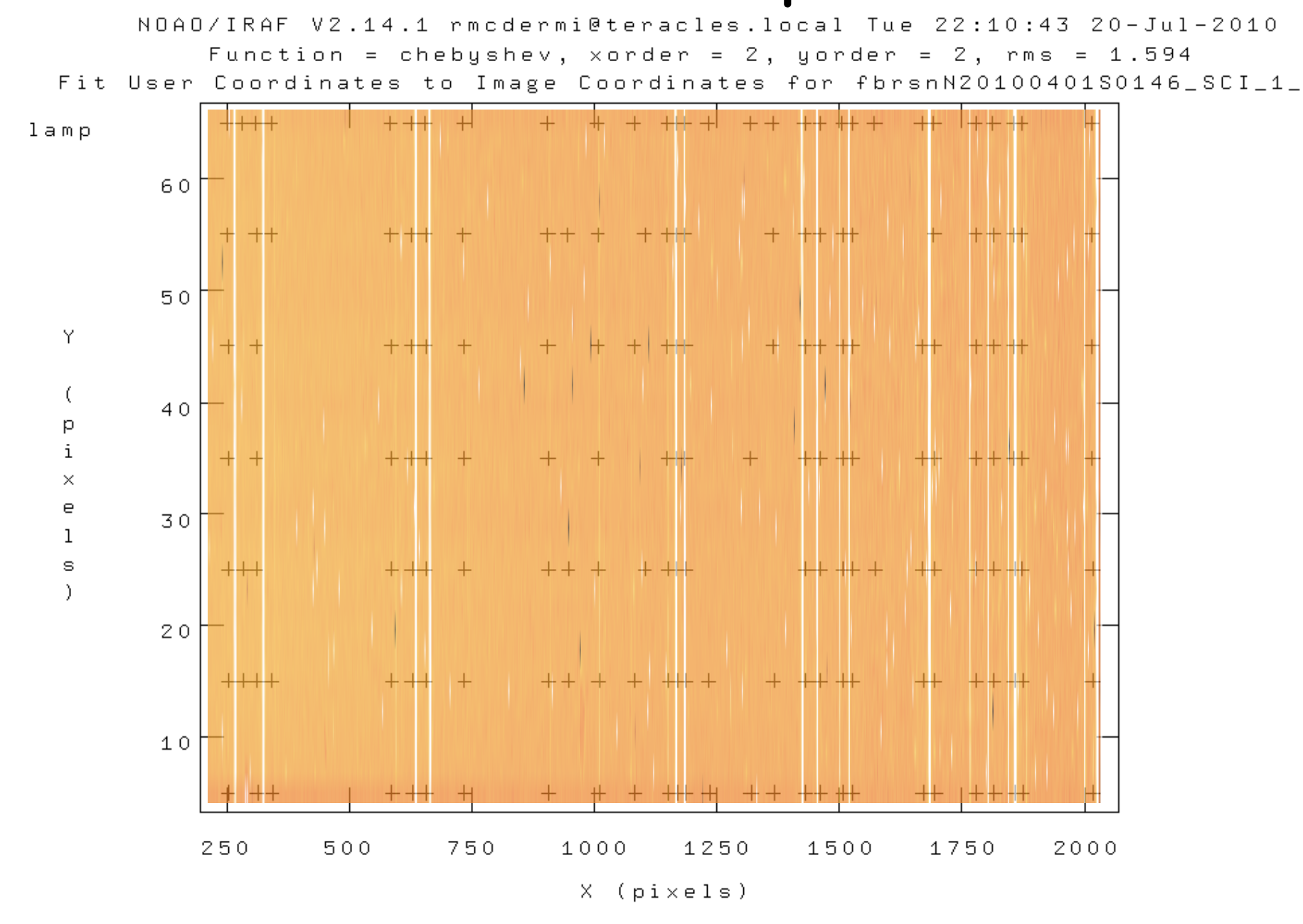

#### Nsfitcoords - spectral

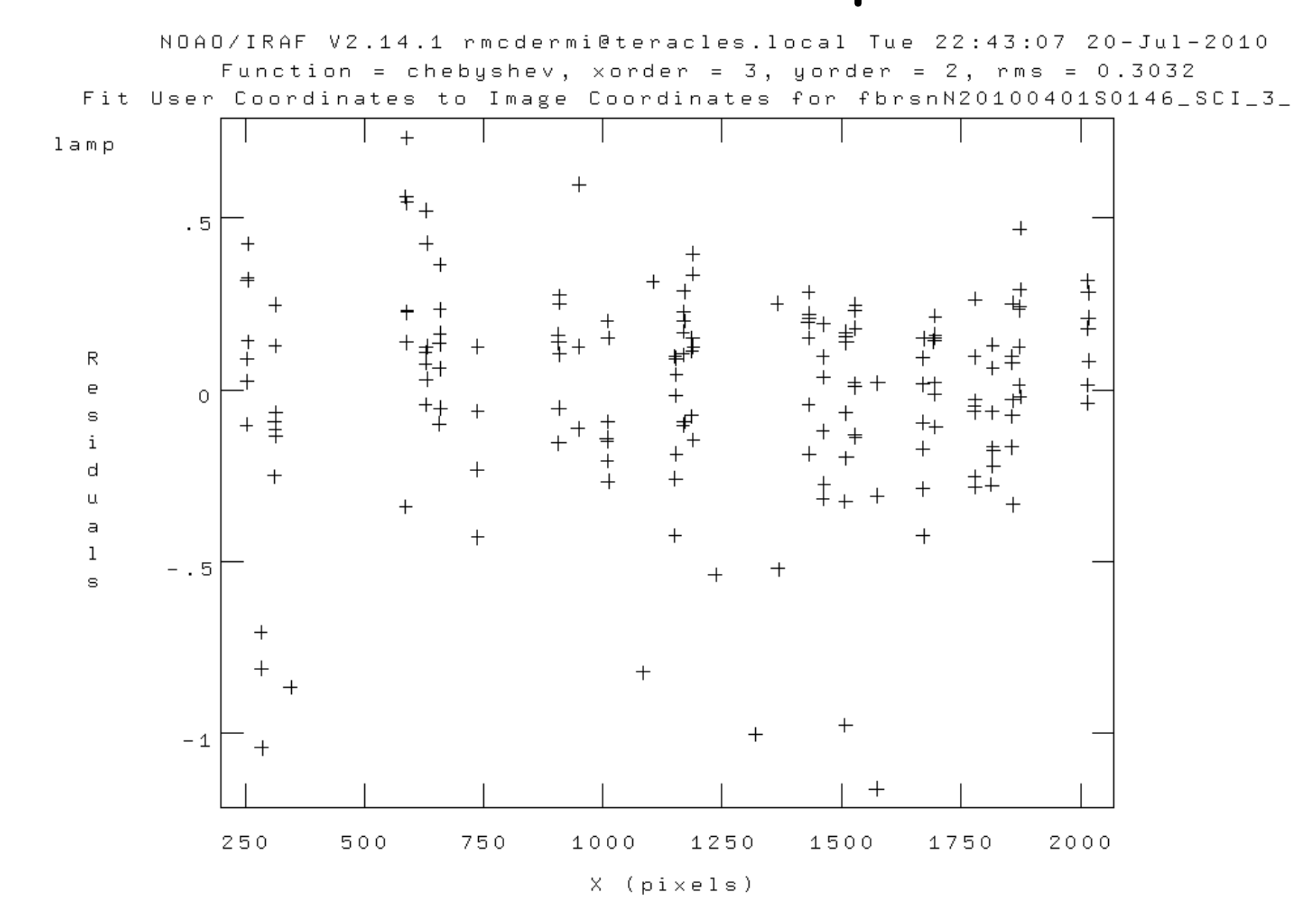

#### Nsfitcoords - spatial

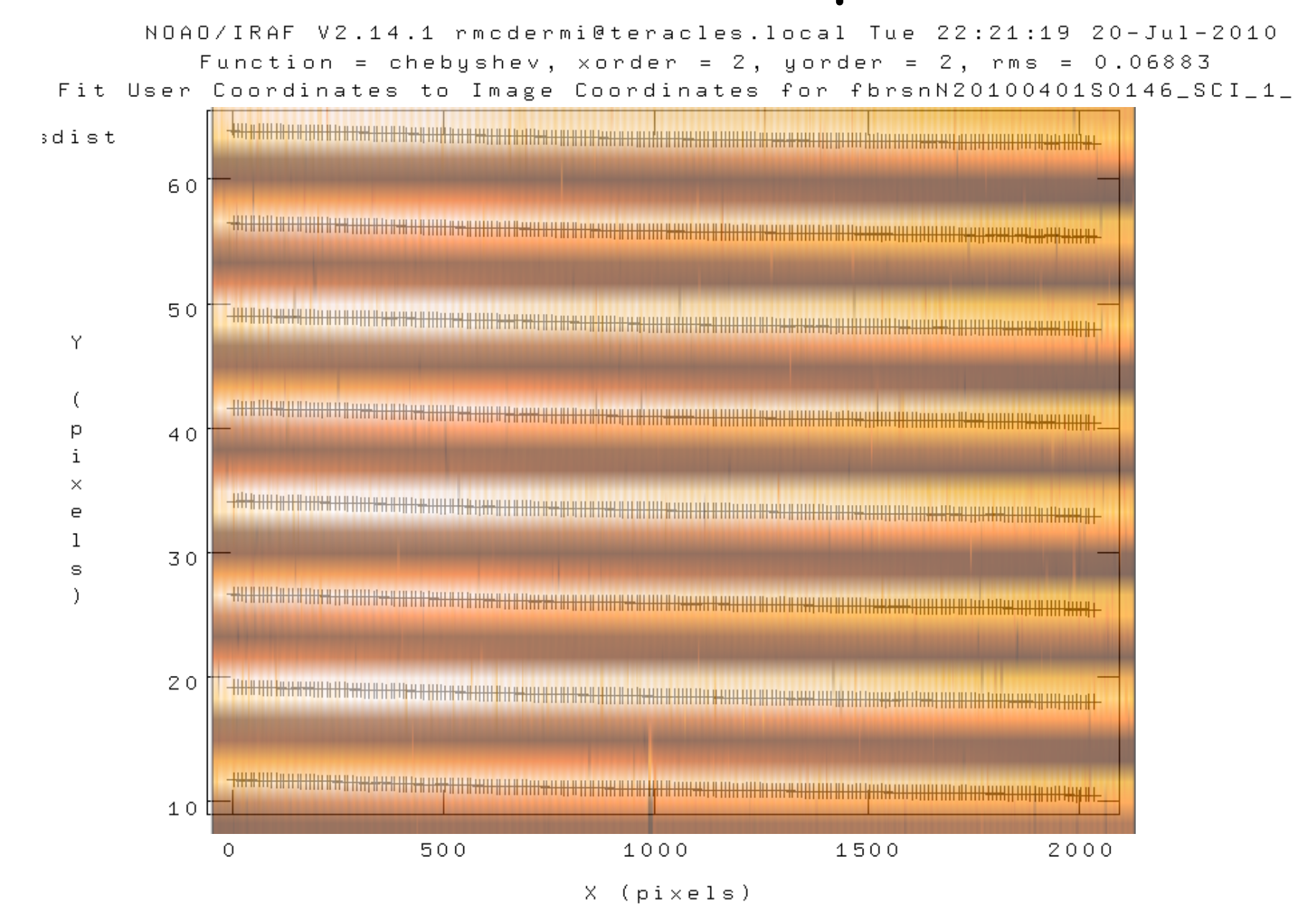

#### Nsfitcoords - spatial

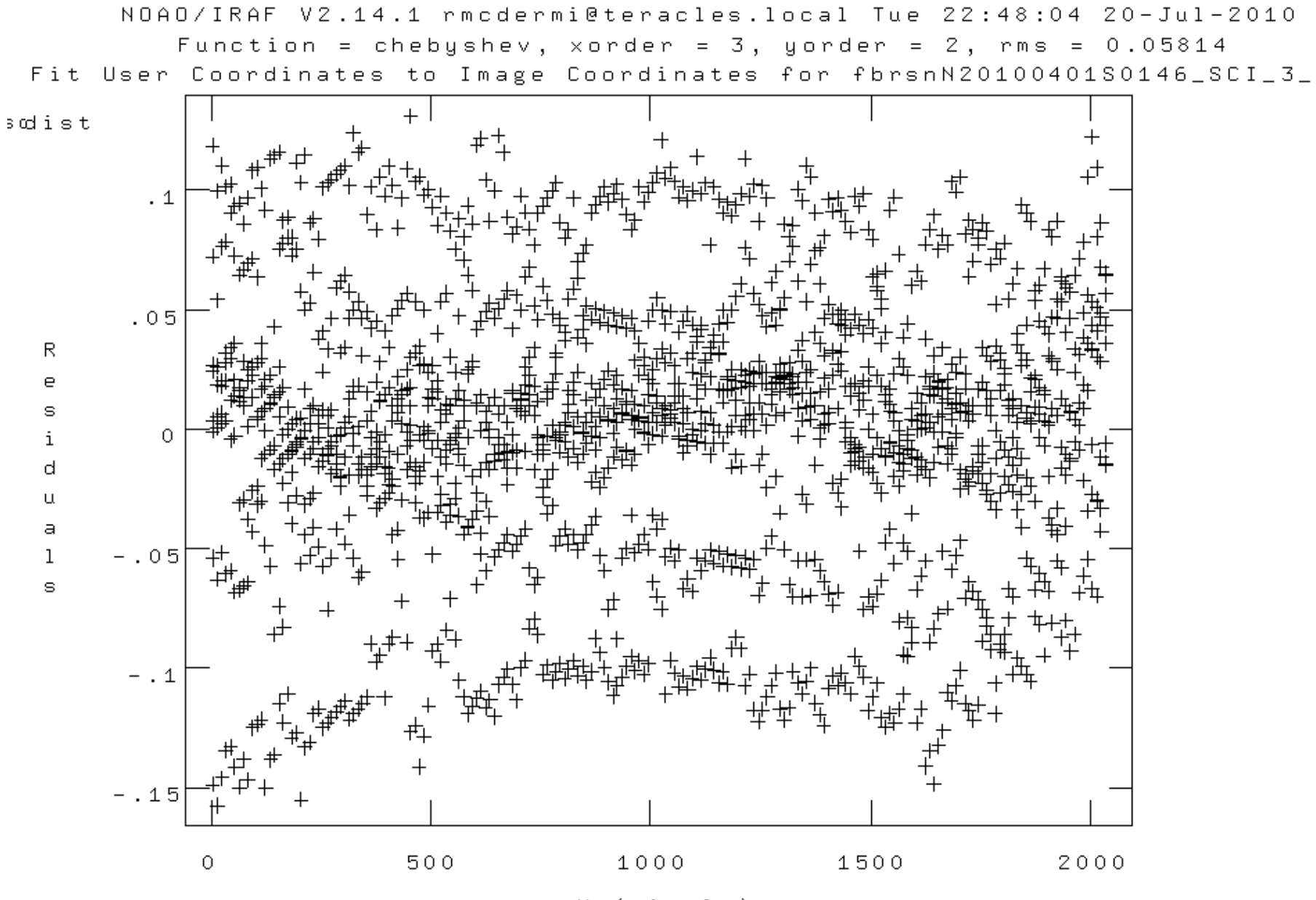

 $X$  ( $pixels$ )

- Step 3.2: Transform the slice images to the linear physical coordinates using nstransform
	- Uses transforms defined by nsfitcoords
	- Generates slices that are sampled in constant steps of wavelength and arcsec
- This is essentially a data-cube (even though its not a cube…)

– Can run analysis directly from this point

- Step 4.1: Extract 1D aperture spectra from the data cube
	- Use nfextract to define an aperture (radius and centre) and sum spectra within it
	- Outputs a 1D spectrum
- Step 4.2: Co-add the 1D spectra using gemcombine

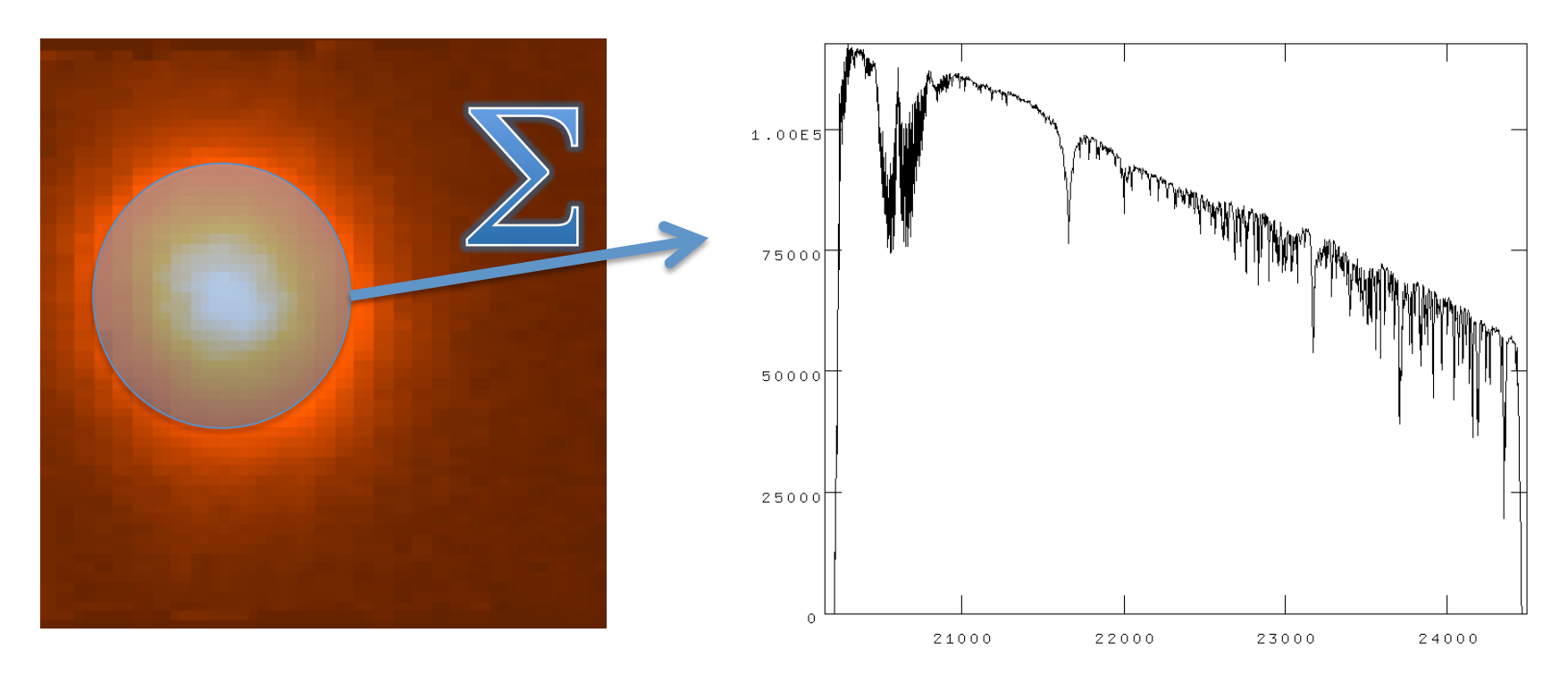

#### Science Data

- Same preliminaries as telluric:
	- Copy database and arc+Ronchi files
	- Copy shift file, flat and BPM
	- Identify sky and object frames
- In addition, we make use of the 1D telluric
- Generally need to combine separate (and dithered) data-cubes

#### Science Data

- Initial steps:
	- Nfprepare as per telluric
	- Subtract sky using gemarith
		- Usually have one unique sky per object: ABAB
		- Can have ABA two science share a sky
	- Nsreduce (inc. flat field)
	- Nffixbad, nsfitcoords, nstransform
- Now have data-cube with linear physical coordinates

- Telluric spectrum is not only atmosphere, but also stellar spectrum:
	- Need to account for stellar absorption features
	- AND account for black-body continuum
- Needs some 'by-hand' steps to prepare the telluric star spectrum
	- Remove strong stellar features with splot
	- Remove BB shape with a BB spectrum

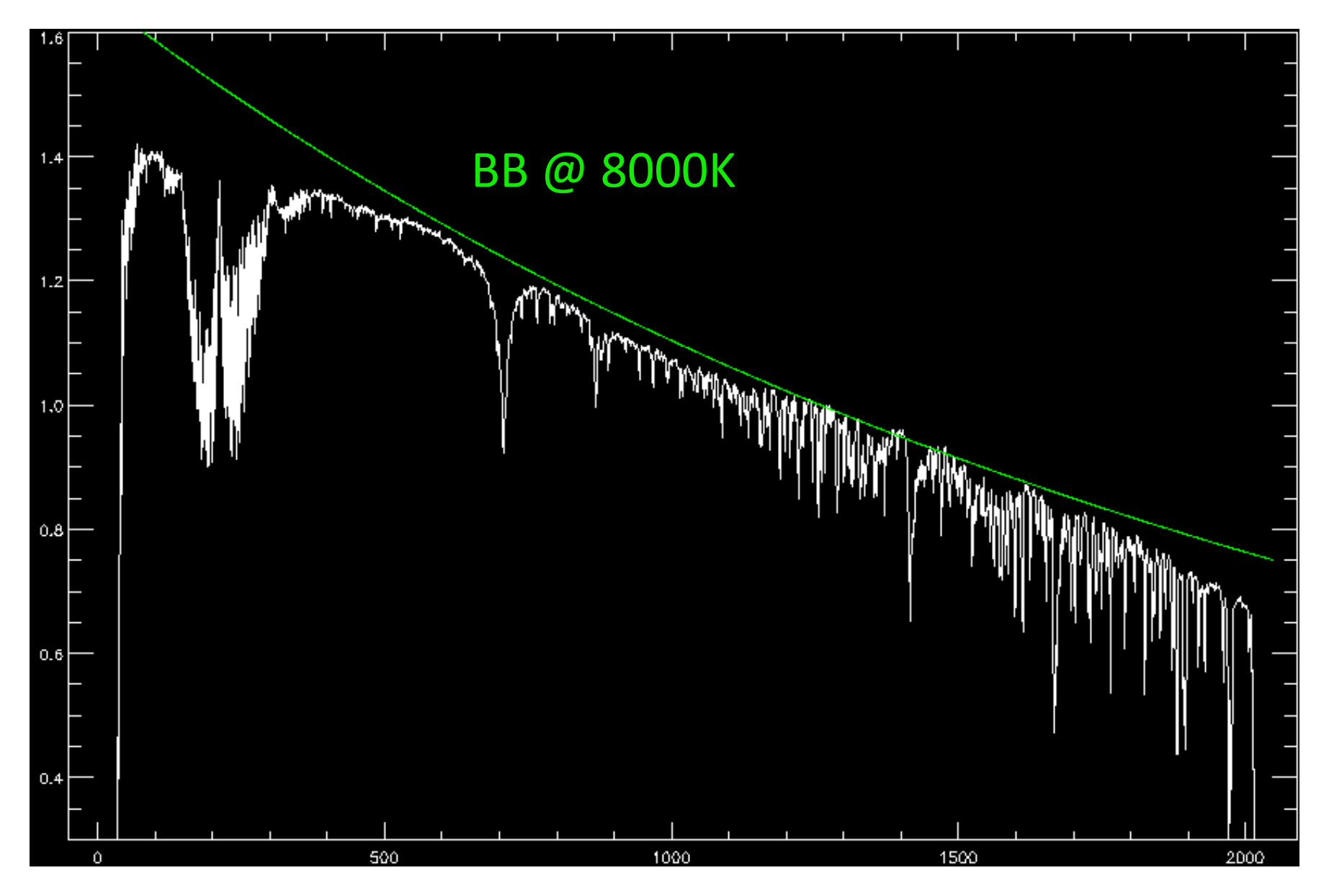

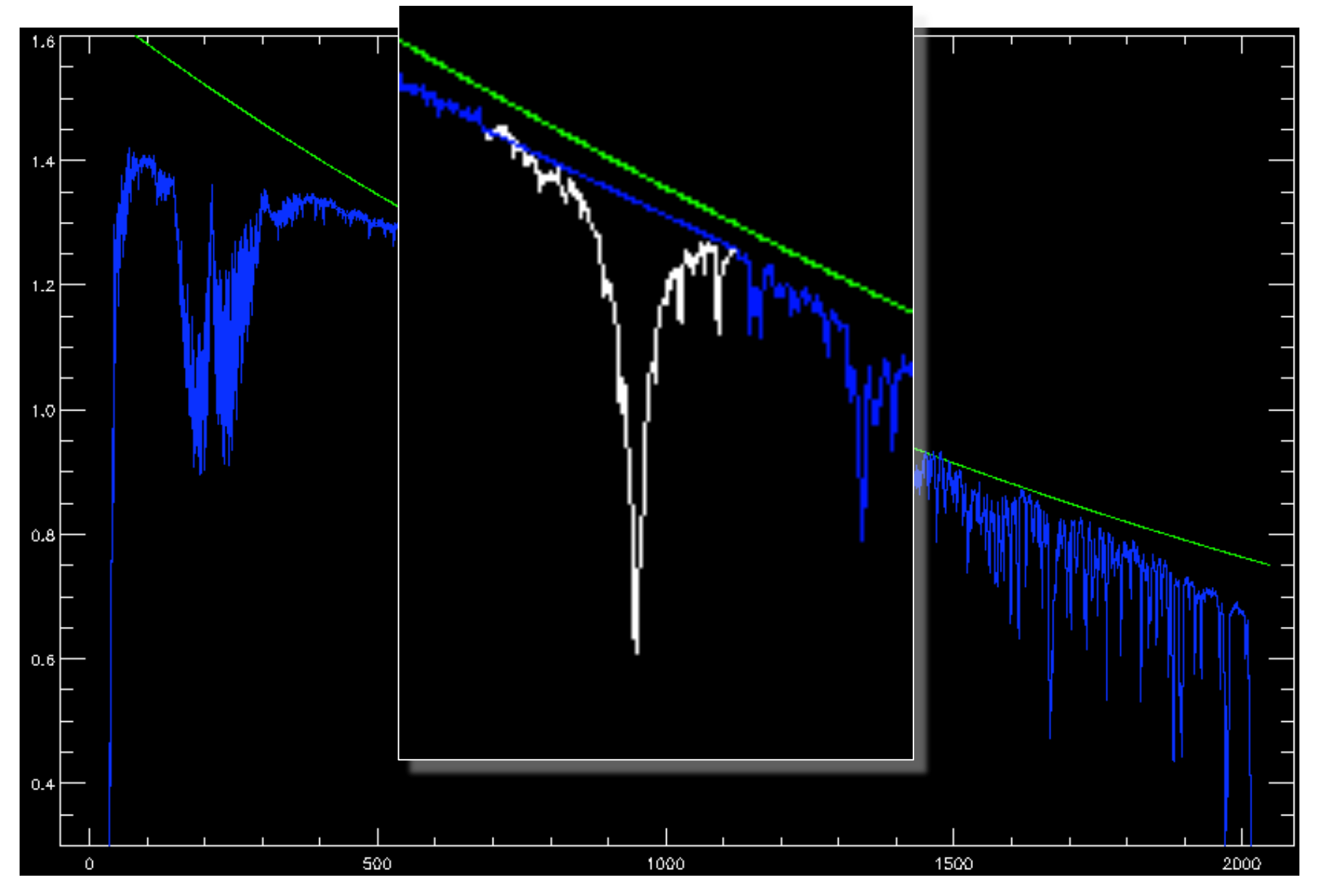

# **Telluric Absorption**

- Alternative approach is to fit a stellar template (Vacca et al. 2003)
- Need good template
- Can use solar-type stars, but needs careful treatment...

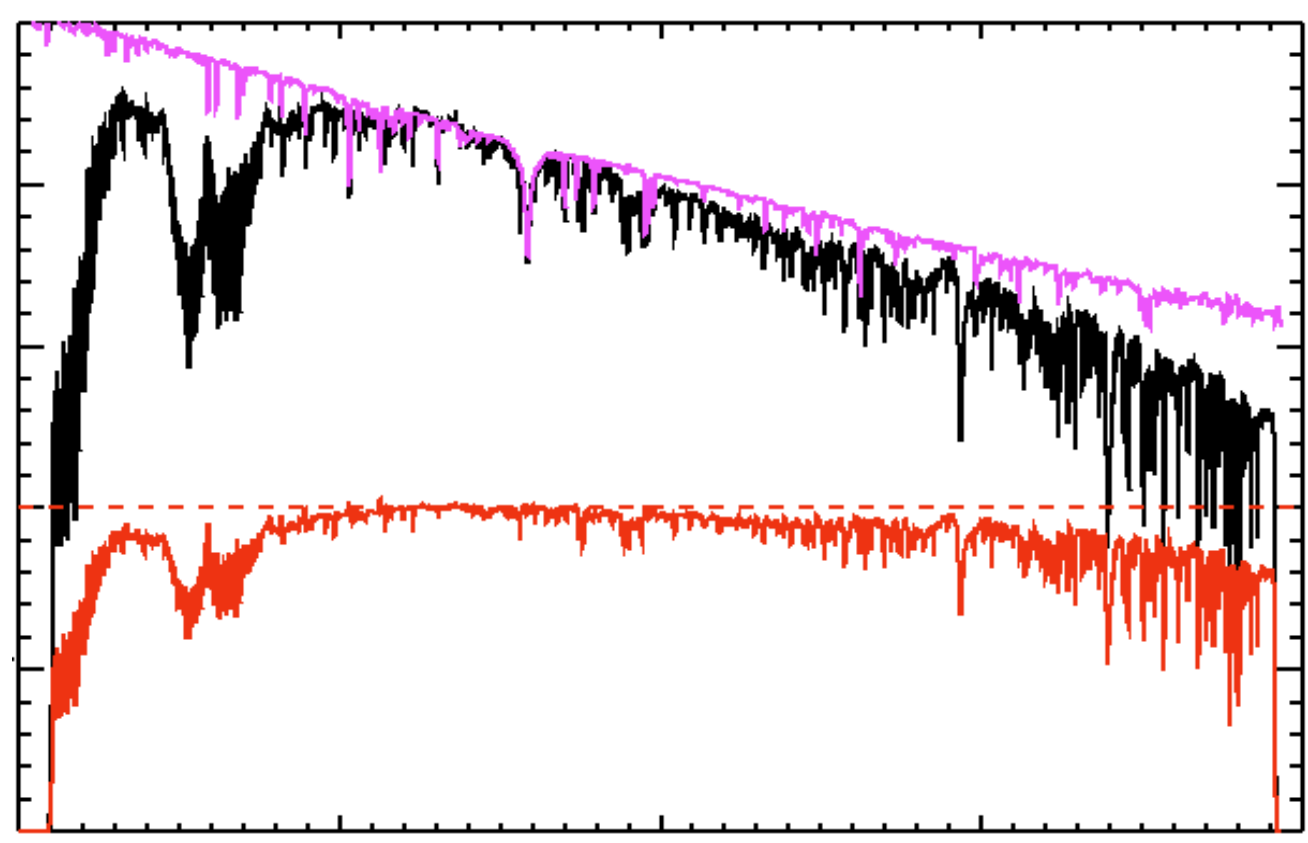

- Finally, run nftelluric
	- Computes the normalized correction spectrum
	- Allows for shifts and amplitude scaling
	- Divides the correction spectrum through the data

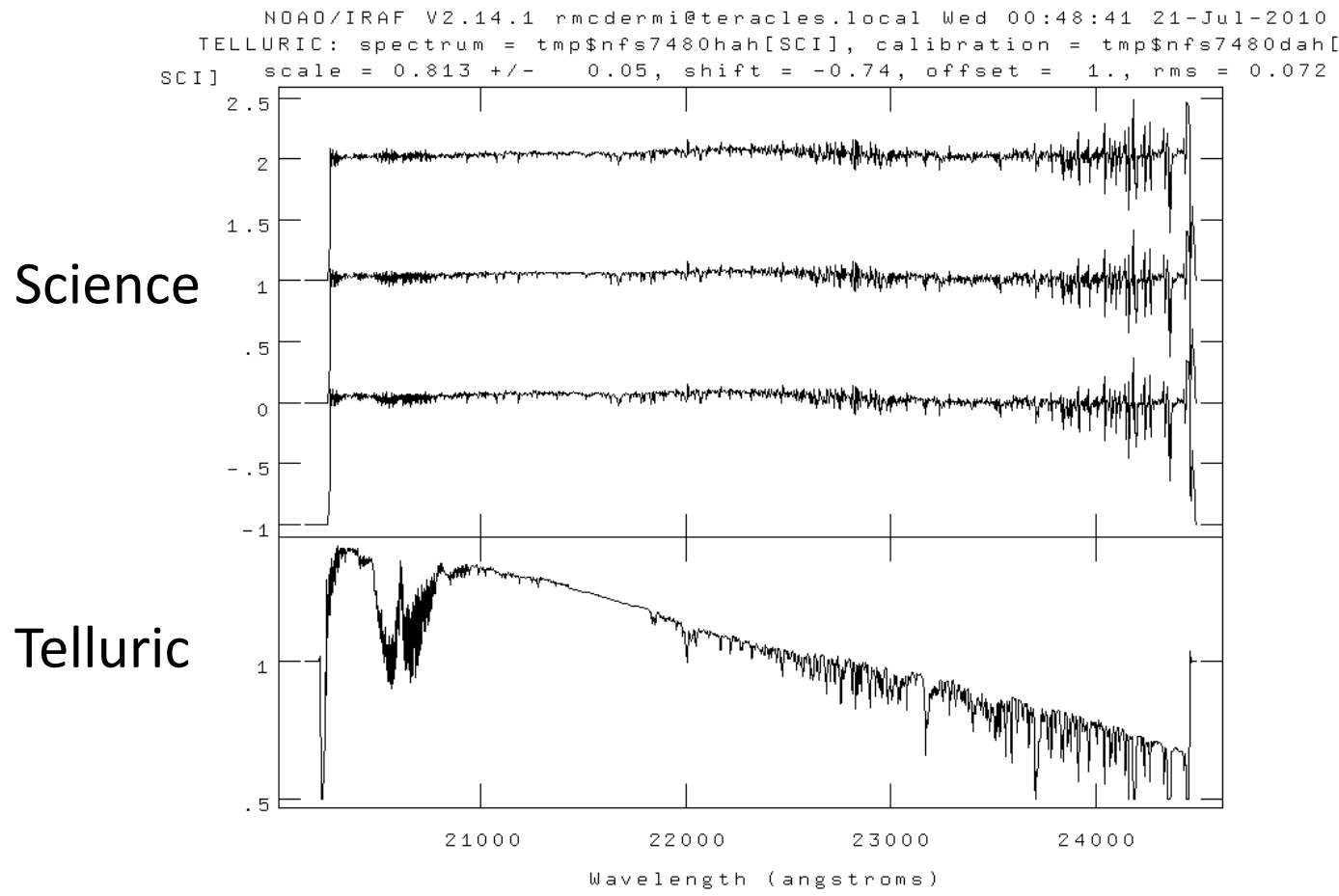

# Science Data: Merging

- Now have series of data-cubes:
	- No dark current or sky (sky-subtracted)
	- Spatially and spectrally linearized
	- Bad pixels interpolated over
	- No instrumental transmission (flat-fielded)
	- No atmospheric transmission (telluric-corrected)
- Need to combine the data-cubes
- Will do this in three steps:
	- Convert MEF 'cubes' to real 3D arrays
	- Determine the relative spatial origin and adapt the WCS headers
	- Use gemcube to combine the cubes

# Science Data: Merging

- Use nfcube to create the 3D arrays
	- Uses interpolation to go from series of 2D slices to one rectilinear 3D array
	- Default pixel scale is 0.05"x0.05" (arrays need square pixels..)
- These cubes are easily displayed using ds9 – Load as an array, scroll through the slices
- Find a reference pixel coordinate
	- Should be easily recognizable in the cube
	- Should be common to all cubes
- Adapt the headers to reflect the common spatial axes origin
- Run gemcube

# Science Data: Merging

- This approach involves (at least) one superfluous interpolation: nifcube + gemcube both interpolate
- Might be possible to use gemcube directly from transformed data, but may need wrapper (TBD: works on single slices, so can be adapted)
- Nifcube step is convenient for determining reference coordinate
- At least gives a way to combine your data at this point – stay tuned for updated documentation